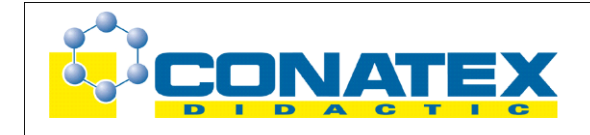

## **GLX 24:** Verdampfen von Wasser

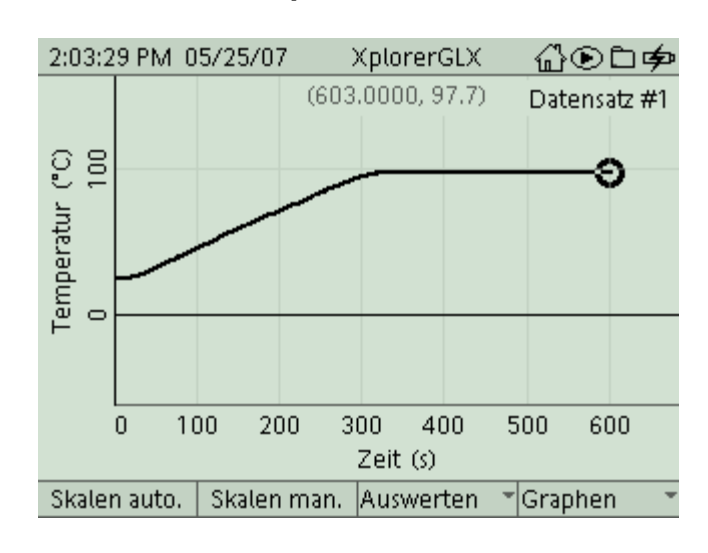

## **Verdampfen von Wasser**

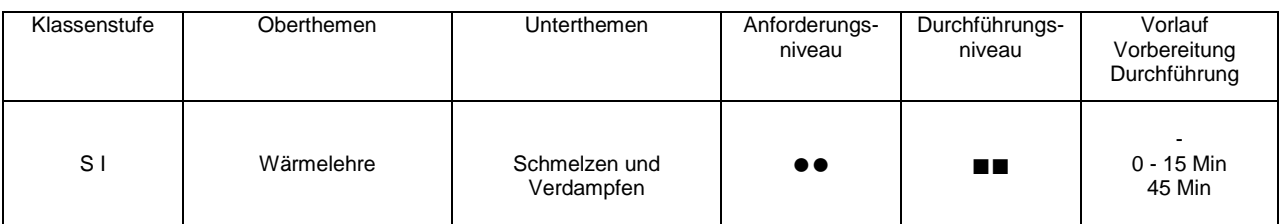

# **Lehrziele**

- die Schüler erkennen, dass sich die Wassertemperatur beim Verdampfen trotz Energiezufuhr nicht mehr ändert; sie ordnen die weiter zugeführte Energie dem Verdampfungsvorgang zu und bestimmen die spezifische Verdampfungswärme (fachlicher Inhalt)
- die Schüler führen die Temperaturmessung mit dem Messinterface Xplorer GLX durch (technische Kompetenz)
- die Schüler bestimmen die Änderungsrate für die Temperatur aus dem Zeit-Temperatur-Diagramm mit Hilfe des Tools **Differenz** (Methodenkompetenz)
- die Schüler berechnen die spezifische Verdampfungswärme (Methodenkompetenz)

# **Einführung**

Auch wenn dieses Experiment problemlos per Hand mit einem einfachen Flüssigkeitsthermometer durchgeführt werden kann, findet man es in Schulbüchern häufig als Beispiel für einen Einsatz der computergestützten Messwerterfassung. Dies liegt wohl vor allem daran, dass auf diese Weise ein zeitlich ausgedehntes Experiment (der Heizvorgang dauert je nach Auswahl der Komponenten meist 5 bis 10 min, je nach Verdampfungsdauer) recht komfortabel durchgeführt werden kann und eine recht schöne Messkurve liefert. In unserem Fall bietet es zudem die Möglichkeit, Zeit- und Temperaturunterschiede mit Hilfe der Auswertetools zu bestimmen und so einen ersten Einblick in die Messmöglichkeiten mit der Messwerterfassung zu erhalten.

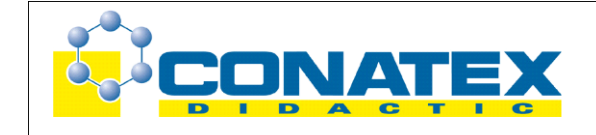

**GLX 24:** Verdampfen von Wasser

# **Notwendiges Material**

Becherglas 400 ml Filzuntersetzer Tauchsieder (300W) eventuell Rührstäbchen (Digital-) Waage am Lehrerpult

Xplorer GLX Thermosensor 110°C (Edelstahl)

# **Didaktische und methodische Hinweise**

Im Anhang finden sich ein Handbuch sowie ein Schülerarbeitsblatt.

Das Handbuch ist als Lehrsaalexemplar gedacht und sollte jeder Arbeitsgruppe in einem Schnellhefter oder Ordner zur Verfügung stehen, es führt die Schüler step-by-step durch den Versuch und erläutert insbesondere sehr ausführlich die Bedienung des Xplorer GLX. Das Schülerarbeitsblatt enthält eine Kurzfassung von Versuchsaufbau und Versuchsdurchführung (zur häuslichen Wiederholung) sowie Fragen zur Auswertung der Versuchsergebnisse.

Zunächst wird eine möglichst genau bestimmte Menge Wasser (hier 250 ml) in das Becherglas eingefüllt, die Menge dient hier zur Festlegung der geheizten Wassermenge und damit zur späteren Bestimmung der Wärmeleistung des Tauchsieders. Hierbei nähert man die Masse des Wassers in Gramm über das Volumen in ml (der dadurch bedingte Messfehler ist bezogen auf das gesamte Experiment gering, wer hier genauer arbeiten will, kann natürlich das Becherglas leer und gefüllt wiegen). Die Menge des später verdampften Wassers wird über Wägungen (gefülltes Becherglas vorher und nachher) bestimmt. Beim anschließenden Heizvorgang sollte man im Interesse der Messgenauigkeit darauf achten, dass der Edelstahl-Thermofühler nicht direkt an der Heizwendel anliegt (technisch tritt hier kein Problem auf, da die Hülle der Heizwendel nicht heißer wird als das umgebende Wasser, allerdings besteht während des Aufheizens doch ein kleiner Temperaturunterschied zwischen beiden). Der Edelstahlfühler eignet sich aufgrund seiner robusten Bauweise auch gut zum Umrühren, das im Hinblick auf eine gleichmäßige Temperaturverteilung nicht vernachlässigt werden sollte. Mit den angegebenen Versuchsdaten erhält man innerhalb von 10 min ein schönes Zeit-Temperatur-Diagramm, die Dauern für Aufheizund Verdampfungsphase betragen dann jeweils ca. 5 min. Dann ist auch eine ausreichende Menge Wasser verdampft, so dass man auch bei nicht ganz präziser Wägung ordentliche Werte für die spezifische Verdampfungswärme enthält. Zunächst sollten sich die Schüler aber mit der Form der Messkurve auseinandersetzen und diese interpretieren. Daran schließt sich dann logisch deren Auswertung an. Hier kann man sowohl die Änderungsrate der Temperatur (Temperaturänderung bezogen auf Zeitintervall), als auch die Dauer des Siedezeitraumes aus dem Diagramm entnehmen. Sehr komfortabel geht das mit dem Tool Differenz. Alternativ könnte man aber diese Werte auch aus der ausgedruckten Kurve ablesen. Mit der Änderungsrate der Temperatur und der Gesamtmasse des eingefüllten Wassers erhält man dann die Wärmeleistung des Tauchsieders im Versuch berechnen (die handelsüblichen Tauchsieder weisen hier eine breite Streuung auf). Über die Siededauer erhält man dann die während des Verdampfens zugeführte Energie und rechnet dann leicht die spezifische Verdampfungswärme aus, wenn man die Masse des verdampften Wassers aus Wägungen zu Beginn und am Ende des Versuchs ermittelt hat (das geht genauso im klassischen Versuch ohne Computer).

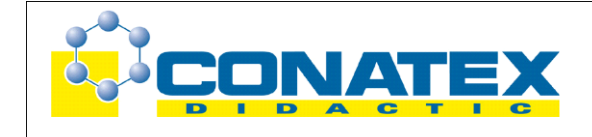

**GLX 24:** Verdampfen von Wasser

Die Bedienung des Xplorer GLX ist im Hinblick auf eine erste Benützung des Systems im Handbuch für dieses Experiment sehr ausführlich erklärt, falls die Schüler mit dem Gerät vertraut sind, lässt sich das natürlich abkürzen.

# **Hinweis zum Zeitbedarf**

Dieses Experiment wäre natürlich auch ohne computergestützte Messwertaufnahme möglich. Die automatische Erfassung verringert aber den Messaufwand, was der Interpretation des Messergebnisses zugute kommt. Damit lässt sich das Experiment gut in 45 min durchführen. Gegebenenfalls kann ein Teil der Bearbeitung (z.B. die Berechnung der Heizleistung und der spezifischen Verdampfungswärme) problemlos zu Hause durchgeführt werden. Auch eine Auswertung der ausgedruckten Messkurve wäre zu Hause machbar. Wenn die Schüler die Messtechnik bereits von der Mechanik her kennen, kommt das dem Versuchsablauf natürlich entgegen.

# **Arbeitsblatt (-blätter)**

- Handbuch für den Experimentierraum (4 Seiten farbig, ein Exemplar pro Gruppe)
- Schülerarbeitsblatt (1 Seite s/w, zum Kopieren für jeden Schüler)

## **Verdampfen von Wasser GLX 24**

## **Aufgabe:**

Durch Heizen erhöhen wir gewöhnlich die Temperatur eines Mediums, das kennst Du sicherlich von der Zubereitung von Heißgetränken oder Speisen. Im Experiment untersuchen wir vor allem den Zeitraum, in dem unser Tee- oder Nudelwasser sprudelt und blubbert, kurz gesagt kocht. Dabei ermitteln wir gleich eine Konstante, die für uns eine nicht unerhebliche Rolle spielt, die spezifische Verdampfungswärme von Wasser.

## **Sicherheitshinweise:**

Die Wendel des Tauchsieders muss im Betrieb **vollständig in Wasser eingetaucht** sein, sonst geht er kaputt. Der Tauchsieder sowie das heiße Wasser können zu **Verbrennungen** führen. Bitte umsichtig arbeiten und **Wärmeschutzhandschuhe** benutzen.

### **Versuchsaufbau:**

- 1. Fülle möglichst genau 250 ml destilliertes Wasser in das große Becherglas und wiege das Glas mit Inhalt. Notiere die Gesamtmasse (mvorher) auf Dein Arbeitsblatt. Stelle das Glas auf einen Filzuntersetzer (Isolation).
- 2. Platziere den Tauchsieder im Becherglas (Kunststoffnase am Griff), stecke ihn aber **noch nicht** ein. Der gewendelte Teil sollte vollständig von Wasser bedeckt sein.
- 3. Stelle den Thermofühler (Edelstahl) ins Glas. Er sollte nicht am Tauchsieder anliegen.

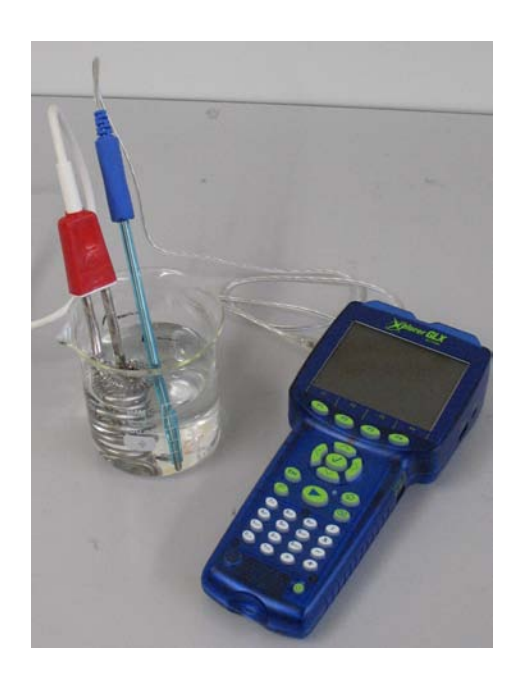

## **Versuchsdurchführung (Bedienung des GLX):**

- 1. Schließe den Netzadapter am GLX an oder schalte den GLX mit  $\bigcirc$  ein.
- 2. Stecke den ersten Thermosensor links am GLX im Port *Temperatur 1* an. Dadurch öffnet sich automatisch ein Grafikfenster für die Temperaturmessung.

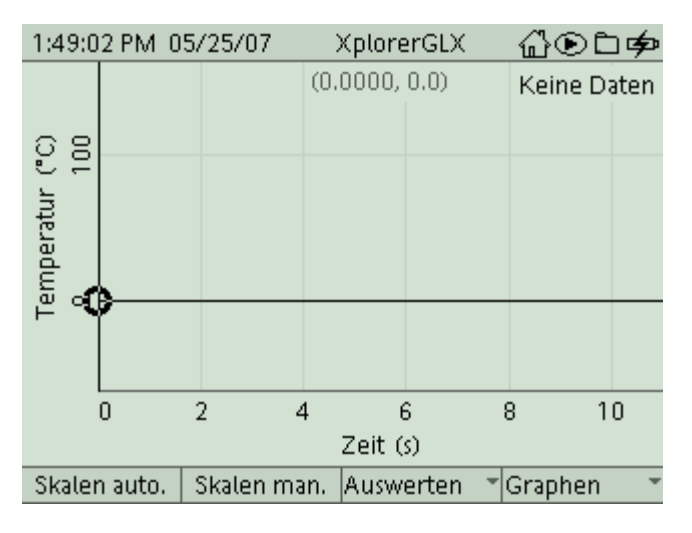

3. Schließe den Tauchsieder an der Steckdose an und starte die Messung mit Verwende den Thermosensor, um regelmäßig umzurühren (gleichmäßige Temperaturverteilung), ebenso kannst Du ein Glasstäbchen zum Umrühren verwenden. Das GLX beginnt mit der Temperaturmessung und zeichnet sofort ein Messdiagramm auf, das zunächst noch recht unspektakulär aussieht. Vermutlich ist erst nach etwa einer Minute ein Temperaturanstieg erkennbar.

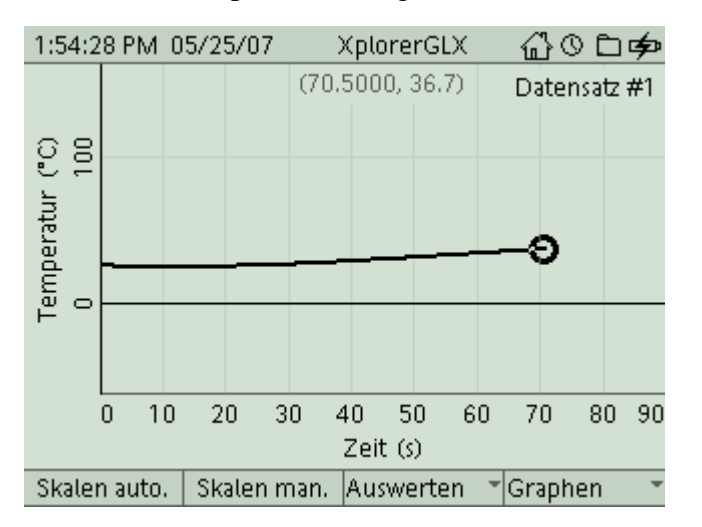

4. Nach einigen Minuten zeigt sich dann schon ein ganz anderes Bild. Das Wasser beginnt dann zu sprudeln und zu blubbern, spätestens jetzt brauchst Du sicherlich nicht mehr umzurühren. Und auch im Messdiagramm macht sich dieser Zustand irgendwie bemerkbar.

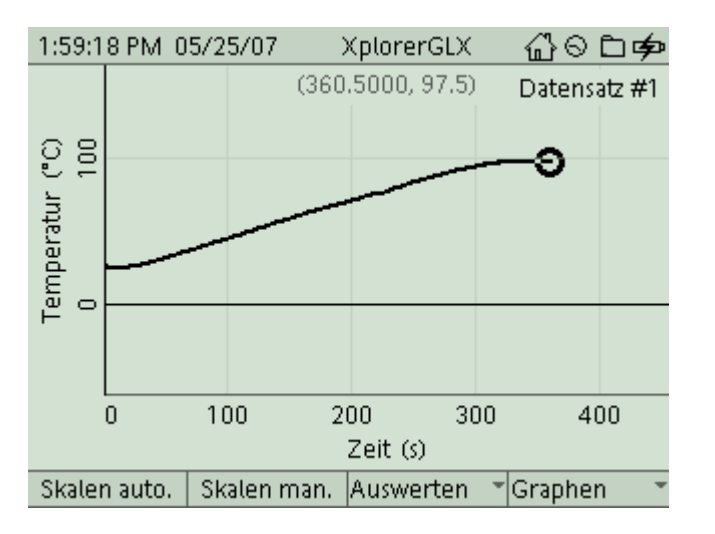

5. Lass die Messung (und auch den Tauchsieder) **noch etwa 5 min** weiterlaufen. Beende dann den Heizvorgang durch Ausstecken des Tauchsieders. Beende auch den

Messvorgang mit dem GLX durch . Du solltest nun ein vollständiges Diagramm für das Experiment in Deinem Display sehen.

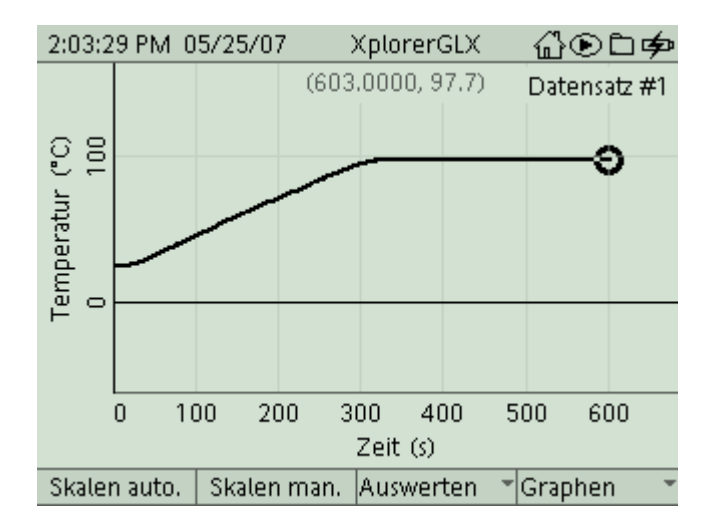

- 6. Vor wir an die Auswertung der Messkurve gehen, musst Du zunächst die Masse des Becherglases samt Inhalt bestimmen. **Aber Vorsicht!** Glas und Wasser sind **ziemlich heiß**. Entnimm zunächst den Tauchsieder und lege ihn auf eine hitzefeste Unterlage. Stelle das Becherglas mit heißem Wasser dann auf eine Waage. Verwende dazu **hitzefeste Handschuhe** und gehe sehr **umsichtig** zu Werke (**Verbrühungsgefahr!**). Notiere den Wert für die Gesamtmasse (mnachher) auf Deinem Arbeitsblatt.
- 7. Betrachte zunächst einmal das gesamte Messdiagramm. Was fällt Dir dabei auf? Beschreibe die zwei verschiedenen Teilbereiche des Diagramms und interpretiere sie physikalisch. Notiere Deine Beobachtungen auf Dein Arbeitsblatt. An dieser Stelle kannst Du Dein Messdiagramm auch ausdrucken. Hierzu musst Du aber die Steckverbindungen am GLX lösen und es per USB am Drucker anschließen. Mit gelangst Du in das Untermenü *Graphen* und druckst dann mit dem Befehl **Drucken** und  $\overline{\text{OK}}$  ( $\overline{\text{F1}}$ ).
- 8. Als nächstes werden wir die Wärmeleistung des Tauchsieders in unserem Experiment

bestimmen. Bringe hierzu den Daten-Cursor auf dem Graphen mit ungefähr an die Position 100s (die Koordinaten des aktuellen Messpunktes siehst Du in runden Klammern in der Mitte direkt unter der Statusleiste des Bildschirms). Wähle dann über (*Auswerten*) das Tool **Differenz**.

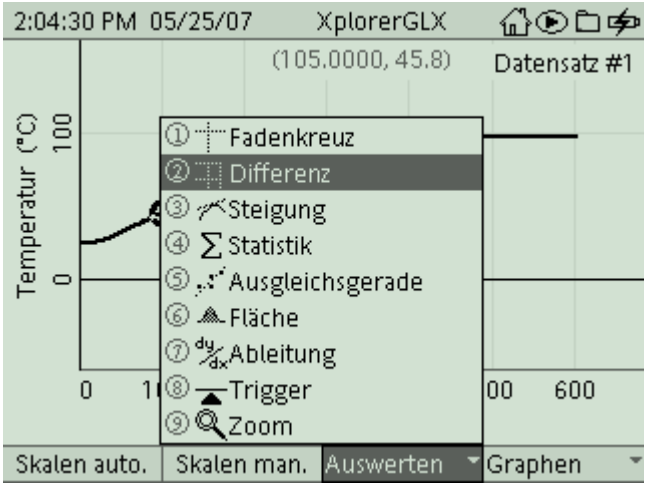

9. Im Diagramm erscheint nun ein gestricheltes Rechteck. Der rechte obere Eckpunkt lässt sich mit den Cursortasten verschieben. Gleichzeitig erscheinen auf den Koordinatenachsen invertierte Felder, die die Abstände der beiden Cursorpositionen in Richtung der Koordinatenachsen anzeigen, in unserem Fall sind das die Werte für  $\Delta\theta$ und  $\Delta t$ . Verschiebe den Cursor so weit, dass  $\Delta t$  gerade 100 s beträgt, bestimme den zugehörigen Wert für  $\Delta\theta$  und notiere ihn auf Deinem Arbeitsblatt.

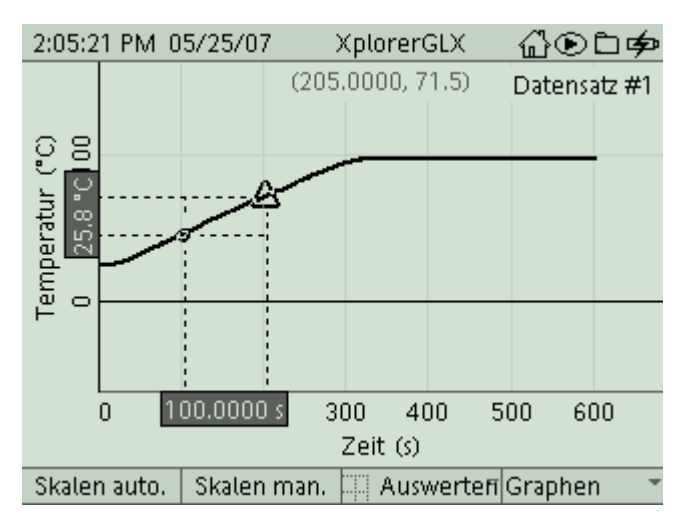

Berechne mit den so gewonnenen Werten die Wärmeleistung. Dein Arbeitsblatt gibt Dir weitere Hilfestellung dazu.

10. Nun werden wir noch die Zeitdauer des Kochvorganges (währenddessen sich die Temperatur nicht mehr geändert hat) bestimmen. Am komfortabelsten geht das wieder mit dem Tool **Differenz**, das ja immer noch aktiviert ist. Setze hierzu den beweglichen Cursor auf das Ende der Messkurve (am einfachsten mit der Cursortaste <a>
). Um

den linken Cursorpunkt bewegen zu können, wählst Du im Menü *Auswerten* (F3) den Befehl **Cursorauswahl**. Positioniere den linken Cursor nun an die Stelle des Diagramms, ab der sich die Temperatur praktisch nicht mehr ändert (nur Mut, da ist jetzt auch etwas Augenmaß gefragt, da die Kante nicht scharf, sondern fließend ausgeprägt ist). Das hier ermittelte  $\Delta t_{\text{koch}}$  stellt die Dauer des Kochvorganges dar.

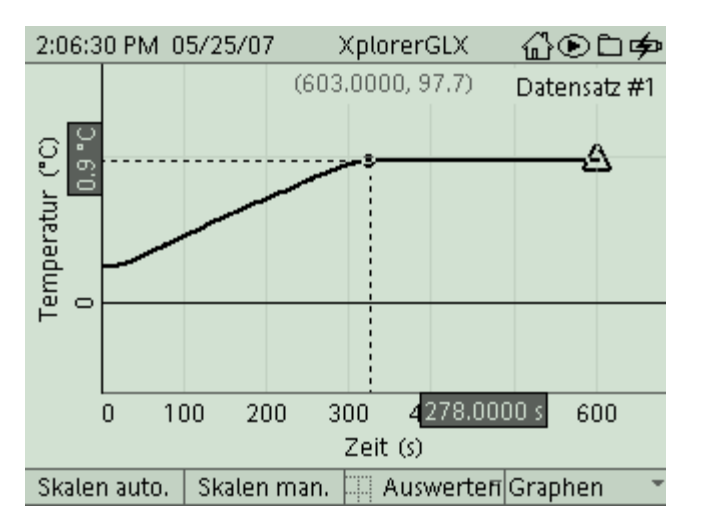

Damit hast Du nun alle erforderlichen Daten ermittelt. Rechne damit aus, wie viel Energie man benötigt, um 1 g Wasser zu verdampfen (spezifische Verdampfungswärme). Dein Arbeitsblatt gibt Dir hierzu Hilfestellung.

Verdampfungswärme 4 GLX 24

#### WE Verdampfen von Wasser WP 1, Tauchsieder

**Aufgabe:** Durch Heizen erhöhen wir gewöhnlich die Temperatur eines Mediums. Im Experiment untersuchen wir, was mit der zugeführten Energie geschieht, wenn das Wasser kocht.

**Sicherheitshinweise:** Die Wendel des Tauchsieders muss im Betrieb **vollständig in Wasser eingetaucht** sein, sonst geht er kaputt. Der Tauchsieder sowie das heiße Wasser können zu **Verbrennungen** führen. Bitte umsichtig arbeiten und **Wärmeschutzhandschuhe** benutzen.

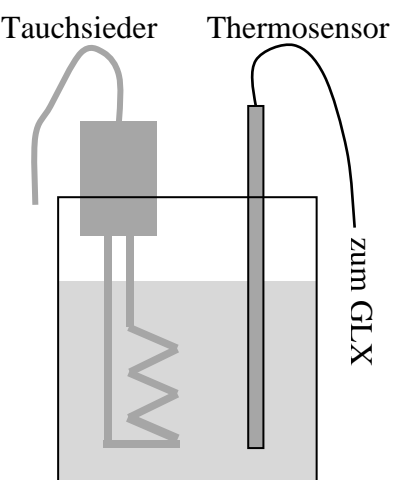

#### **Aufbau und Durchführung:**

- 1. Fülle möglichst genau 250 ml ( $\rightarrow m_{ges}$ ) destilliertes Wasser in das große Becherglas und wiege das Glas mit Inhalt. Notiere die Gesamtmasse (munical) auf Dein Arbeitsblatt.
- 2. Platziere den Tauchsieder im Becherglas (Kunststoffnase am Griff), stecke ihn aber noch nicht ein. Der gewendelte Teil sollte vollständig von Wasser bedeckt sein. Stelle den Thermofühler (Edelstahl) ins Glas. Er sollte nicht am Tauchsieder anliegen.
- 3. Stecke den Tauchsieder an der Steckdose ein und starte gleichzeitig die Messwerterfassung am GLX. Das Interface misst laufend die Temperatur und schreibt zeitgleich ein  $t - \vartheta$  − Diagramm.
- 4. Führe die Messungen, wenn das Wasser kocht, noch etwa 5 min fort. Stecke anschließend den Tauchsieder wieder aus. Entnimm den Tauchsieder vorsichtig aus dem Wasserbad und lege ihn am Fenstersims ab. **Verbrennungsgefahr!**
- 5. Bestimme die gesamte Masse ( $\rightarrow$  m<sub>nachher</sub>) von Glas und Wasser.

#### **Messwerte:**

mvorher = …………………..………, mnachher = ………….…………………,

#### **Auswertung:**

1. Beschreibe die Form des Diagramms und interpretiere sie physikalisch!

…………………………………………………………………………………………………………………………………..

…………………………………………………………………………………………………………………………………..

2. Berechne die Wärmeleistung!  $a$ us dem Diagramm:  $\Delta t =$   $\Delta \vartheta =$ 

$$
P = \frac{\Delta E}{\Delta t} = \frac{c \cdot m_{ges} \cdot \Delta \vartheta}{\Delta t} = c \cdot m_{ges} \cdot \frac{\Delta \vartheta}{\Delta t} =
$$

(mges ergibt sich aus dem Volumen des eingefüllten Wasser, Standarddichte!)

3. Bestimme die zugeführte Energie während der Kochphase! *aus dem Diagramm:*  $\Delta t_{koch} =$ 

………………………………………………..……………………………….

4. Bestimme die Menge des verdampften Wassers! (Beachte  $m_{vortex}$  und  $m_{nachher}$ )

mDampf = . ………………………………………………..……………………………….

5. Berechne die eingesetzte Energiemenge pro 1 g verdampften Wassers!

#### **Ergebnis:**

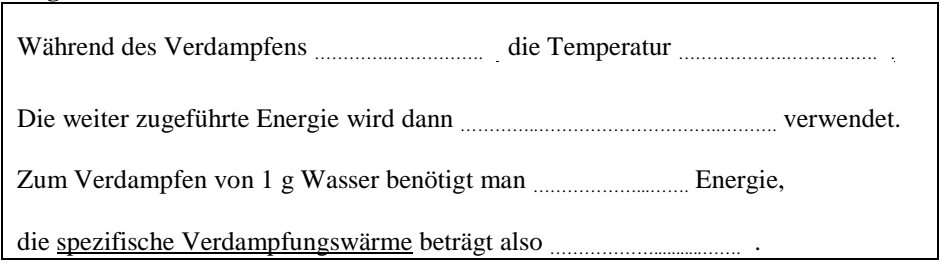

…………………………………………………………………………………………………………………………………..